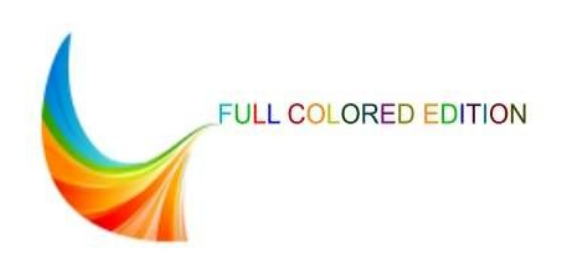

# SQL **The Shortest Route for Beginners**

A fast and easy track for beginners that covers Oracle, MySQL, Microsoft SQL Server Microsoft Access, IBM DB2, PostgreSQL, SQLite, and MariaDB SQL implementations

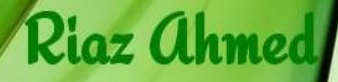

# **SQL - The Shortest Route For Beginners**

A fast and easy track for beginners that covers Oracle, MySQL, Microsoft SQL Server, Microsoft Access, IBM DB2, PostgreSQL, SQLite, and MariaDB SQL implementations

RIAZ AHMED

# **SQL - The Shortest Route For Beginners**

Copyright © 2015 Riaz Ahmed All rights reserved. ISBN-13: 978-1-505-80560-4 ISBN-10: 1505805600

No part of this publication may be reproduced, stored in a retrieval system or transmitted in any form or by any means, electronic, mechanical, photocopying, recording, scanning or otherwise, except as permitted under Sections 107 or 108 of the 1976 United States Copyright Act, without the prior written permission of the Author.

Limit of Liability/Disclaimer of Warranty: The author make no representations or warranties with respect to the accuracy or completeness of the contents of this work and specifically disclaim all warranties, including without limitation warranties of fitness for a particular purpose. No warranty may be created or extended by sales or promotional materials. The advice and strategies contained herein may not be suitable for every situation. This work is sold with the understanding that the author is not engaged in rendering legal, accounting, or other professional services. If professional assistance is required, the services of a competent professional person should be sought. The author shall not be liable for damages arising here from. The fact that an organization or Web site is referred to in this work as a citation and/or a potential source of further information does not mean that the author endorses the information the organization or Web site may provide or recommendations it may make. Further, readers should be aware that Internet Web sites listed in this work may have changed or disappeared between when this work was written and when it is read.

Trademarks: Oracle is a registered trademark of Oracle Corporation. All other trademarks are the property of their respective owners. The author is not associated with any product or vendor mentioned in this book.

# **<sup>C</sup>CONTENTS**

- **Chapter 1 – Essential [Database](#page-7-0) Concepts**
- **Chapter 2 – Setup Practice [Environment](#page-19-0)**
- **Chapter 3 – Retrieve Data From Database**
- **Chapter 4 – Transform and Summarize Data With Functions**
- **Chapter 5 - Subqueries**
- **Chapter 6 – Query Data From Multiple Tables**
- **Chapter 7 – Creating Tables**
- **Chapter 8 – Manipulate Data In Tables**
- **Chapter 9 – Other Database Objects**
- **Appendix**
- **About the Author**

# **PREFACE**

Why buy this book? Like many people, I also ask this question before spending my hard-earned bucks. In the existence of free web material and many well-written comprehensive books, this question gets more weight. SQL is older than most of us, so I can't claim to be conveying some extraordinary stuff through this book. What makes this title unique is its slender size. If you are looking for a real compact practical guide on SQL, then this book is for you. For beginners, I have tried to confine an ocean to a bucket in order to equip them with SQL knowledge in the shortest time possible.

SQL language is too voluminous and exposure of every aspect of this huge language is a very tedious task. Keeping aside the least utilized features, this book is rolled out to focus on the more operational areas of the language. It is meant to help you learn SQL quickly by yourself. It follows a tutorial approach wherein hundreds of hands-on exercises are provided, augmented with illustrations, to teach you SQL in a short period of time. Without any exaggeration, the book will expose SQL in record time.

The book explicitly covers a free platform of the world's number 1 DBMS to expose SQL: Oracle Database Express Edition. I have chosen Oracle XE because it is free to develop, deploy, and distribute; fast to download; and simple to administer. The second important reason, that might attract you as well, is that it comes bundled with Oracle Application Express (APEX), a rapid application development tool for creating internet facing applications that can be accessed via desktops, laptops, and mobile devices (such as smart phones and tablets). Once you have become proficient with the SQL language on this platform, you can easily explore other platforms on your own.

In addition to Oracle, the following renowned database management systems are also covered:

- · MySQL
- **SOLite**
- Microsoft SQL Server
- · IBM DB2
- · Microsoft Access
- · PostgreSQL
- · MariaDB

This book is ideal for self-study, and it can also be used as a guide for instructor-led classroom training. This book is designed in such a way that you can learn SQL even if you do not have access to your PC. At the end of each chapter in this book, a section named "Test Your Skill" is provided, which evaluates the knowledge you gained in each chapter. This work is an attempt to cram the most useful information about SQL into a compact guide to put your exploration vehicle in the top gear.

Good Luck!

Riaz Ahmed Author

# <span id="page-7-0"></span>**Chapter 1 - Essential Database Concepts**

#### Introduction

Like many people, you might be a self-learner who likes some practical stuff to explore a technology. Although it's a little painful route, you can get through it and achieve your milestone if you possess strong determination and are fortunate enough to get some real good material on the subject. In this publication I've tried to save your precious time by providing such hands-on stuff on SQL. I won't take you in the past to tell something that is of no interest to you today (at least as a beginner). But, felling the necessity, I'll provide a little background of SQL and will cover some preliminary concepts that you must know. This chapter will really pay off if you grasp the basic concepts about database and SQL.

First of all, let's come to the word SQL. Many people say that this acronym stands for "Structured Query Language", and some are of opinion that it should be read individually as "ess-que-el" or as "sequel". Leaving this debate aside, let's see why and when this useful language was initiated. In June 1970, Dr. E. F. Codd published the principles of the relational model, wherein he proposed the relational model for database systems. Along with definition of the relational model, he also suggested a language called DSL/Alpha for data manipulation in database tables. After the release of Codd's paper, IBM formed a team to build a prototype of DSL/Alpha based on Codd's proposal. The team got success in this endeavor and developed the first version named SQUARE, which finally got the name SQL.

While SQL has become a very stable language today, you must know that all SQL implementations are not created equal. Almost all database vendors support the latest SQL standard (published by American National Standards Institute – ANSI), but most vendors have added extensions to make their implementations more powerful or easier to use. These extensions are fairly similar across different platforms, and once you have become proficient with the SQL language on one DBMS platform, you can switch to other platforms without any difficulty. For your convenience, I've explicitly covered a free Oracle platform in this book besides the following database management systems. I have provided specific instructions for these platforms, where needed.

- § Oracle
- § MySQL
- § Microsoft SQL Server
- § Microsoft Access
- § IBM DB2
- § MariaDB
- § PostgreSQL

This book is meant to help you learn SQL quickly by yourself, therefore, you'll be provided instructions to set up free Oracle environment on your own PC to execute handson exercises for learning purposes.

#### Who Is this Book For?

- It is for you if you are new to SQL.
- It is for you if you are looking for a fast track to explore SQL.
- It is for you if you want to learn SQL without someone's help and in your own environment.

Before we roll up our sleeves and get to work, it is necessary to have some basic knowledge of database and related concepts first.

#### Database and Database Management System

We interact with many databases in our daily lives to get some information. For example, a phone book is a database of names and phone numbers, and an email list is a database of customer names and email addresses. A **database** can simply be defined as a collection of individual named objects (such as tables) to organize data. File cabinets used in an organization that carry folders and name tags are examples of paper database. From technology viewpoint, this kind of organized information handling is performed by special computer software, called **database management system (DBMS)**. And just as file cabinets come in many different colors and sizes, each DBMS available today has its own characteristics. A good understanding of these characteristics will help you make better use of your DBMS.

|            |            | <b>Products Table</b> |                     |  |  |
|------------|------------|-----------------------|---------------------|--|--|
| Database   | PRODUCT_ID |                       | <b>PRODUCT NAME</b> |  |  |
|            | Data       |                       | Data                |  |  |
|            | Data       |                       | Data                |  |  |
|            | Data       |                       | Data                |  |  |
| <b>HR</b>  |            | <b>Orders Table</b>   |                     |  |  |
| Sales<br>- | ORDER ID   | PRODUCT_ID            | QUANTITY            |  |  |
|            | Data       | Data                  | Data                |  |  |
|            | Data       | Data                  | Data                |  |  |
|            | Data       | Data                  | Data                |  |  |

**Database, Schemas, and tables**

è A **database** is a container that holds various schemas (sales, hr, finance, etc). A **schema** (e.g. Sales) is a collection of individual named objects, such as tables, indexes, views, triggers and so on.

è Related data is organized and stored in **tables** such as Products, Orders, Customers etc. A table is similar to a spreadsheet, containing rows and columns.

**è Data** is stored under relevant columns in a table. For example, all order numbers are stored in the Orders table under the Order ID column.

### Database Tables and Relationship

A relational database organizes data in tables under individual schemas. Each table comprises columns and rows. Columns report different categories (headings) of data, and rows contain the actual vales for each column. Relationship among database tables is formed with the help of Primary, Composite, and Foreign keys. The following figure illustrates an example of a related database containing two tables.

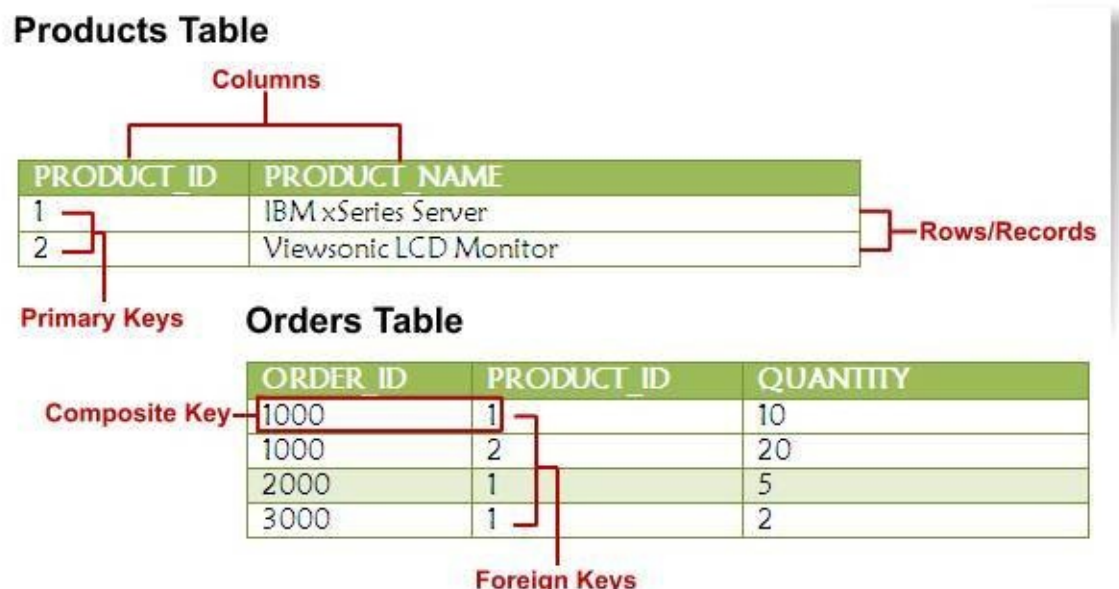

**A related database with two tables**

#### Primary Key

A primary key is a column or a set of columns in a database table that uniquely identifies each record in that table. In order to keep data integrity, every table must have a primary key. A primary key cannot be NULL and must not allow duplicates. In the above figure, the PRODUCT\_ID column in the Products table is a primary key because it holds a unique value for each product. Besides unique identification of records, values in the primary key are used to create relationship with other database tables.

#### Foreign Key

You create relationship among database tables using matching columns. The above figure displays how PRODUCT ID 1 and PRODUCT ID 2 in the Products table relate to ORDER ID 1000 in the Orders table. A primary key column in another table which creates a relationship between the two tables is called a foreign key. PRODUCT\_ID is a foreign key in the Orders table. The foreign key value must exist in the table where it is a primary key. For instance, if you try to add a new order for PRODUCT\_ID 4, the insert process will fail because there is no primary record for PRODUCT\_ID 4 in the Products table.

#### Composite Key

It is a set of columns in a table combined together to form a unique primary key. As you can see in the above figure, the first two records in the Orders table carry 1000 for both records, so the ORDER\_ID value is not unique for these records. However, combining ORDER\_ID and PRODUCT\_ID columns will create a unique primary key for the Orders table, which is called a composite key.

## Data Type

Each column in a table has an associated data type which specifies what type of data the column can contain. For example, if the column were to contain a number (quantity of items in an order), the data type would be a numeric data type. If the column were to contain dates or text the appropriate data type would be used to store data accordingly. You select relevant data types to also restrict the type of data that can be stored in a column (for instance, to prevent recording of alphabetical or special characters into a numeric column). See Chapter 7 – Creating Tables, for more information on data types.

#### Data Integrity

By implementing the following four integrity constraint types, you ensure that your database is in a correct and consistent state.

- · **Entity:** This constraint type defines a primary key which should not be NULL and must contain a unique value.
- **Referential:** It relates to foreign keys, which must match a primary key in another table, or be NULL.
- · **Column:** Values in the column must adhere to the defined data type. For example, a numeric column must not contain any alphabet.
- User-defined: This includes compliance of data with the defined business rules. For example, customers' credit limit should be less than or equal to 5000. It is implemented using the CHECK constraint.

See "What are Constraints?" on Page 105 for further details.

# What is SQL?

SQL is a command language that you use to interact with databases. It provides you with a simple and efficient way to read and write data from and to a database. It is used in two different ways: embedded or interactively. In the former case, you embed SQL commands in a program created in a different programming platform (such as Java). In the later scenario, you enter SQL commands using your keyboard on a SQL command prompt or in a GUI software (such as SQL Developer), to get your desired information on your screen. This book is intended to deal with the later scenario where you'll be taught how to communicate with databases interactively.

Normally, the SQL language is divided into the following four command categories:

- · Data Definition Language (DDL)
- Data Manipulation Language (DML)
- Data Control Language (DCL)
- Data Query Language (DQL)

### Data Definition Language (DDL)

The SQL data definition commands allow you to create, modify, and delete *objects* of a database. Typical database objects include tables, views, procedures, users, triggers and so on. Almost all SQL data definition commands start with one of the following three keywords:

CREATE: To add new database objects such as tables, users etc.

ALTER: To modify the structure of an existing database object

DROP: To delete a database object

### Data Manipulation Language (DML)

This category of SQL commands allows you to change the *contents* of your database. For this purpose, SQL offers three basic data manipulation commands:

INSERT: To add new rows (records) into a table UPDATE: To modify column values of existing rows DELETE: To delete rows from a table

## Data Control Language (DCL)

Data control commands are used to *control access* to different database objects (tables, views and so on). Data control commands include GRANT and REVOKE.

#### Data Query Language (DQL)

This category has just one command, but is the most significant one: SELECT. It is the sole command in SQL which is used to *retrieve (query)* data from a database.

Well, that's it for now. You have been briefed about some of the most important concepts

in the world of database. You will revisit these concepts in upcoming chapters, because the information provided in these minute sections need a permanent place to sit in your minds.

#### Test Your Skill

- 1. What is a database?
	- a.It stores data.
	- b.It carries tables and other objects.
	- c. It is a container that contains schemas, tables, and other objects to store data.
- 2. What is a schema?
	- a.It is a database object.
	- b.It is a logical area in a database created for each user to store tables and other database objects.
	- c. It is a box in a database which holds objects.
- 3. What is a table?
	- a.It contains data.
	- b.It is a database spreadsheet.
	- c. It is a database object which stores data in rows and columns for a particular category.
- 4. What is a table column?
	- a.It represents data category in a table.
	- b.It identifies a row.
	- c. It stores data.
- 5. What is a row?
	- a.It contains actual values for each column.
	- b.It represents columns in a table.
	- c. It is a table component.
- 6. Relationships among database tables are established using:
	- a. Primary Keys
- b. Foreign Keys
- c. Both
- 7. The basic purpose of creating a Primary Key is to:
	- a. Make a table unique.
	- b. Make a column unique.
	- c. Make a row unique.
- 8. A Foreign Key is created in a table to:
	- a.Create relationship with table rows.
	- b.Create relationship with parent table(s).
	- c. Create relationship among databases.
- 9. Data Types are defined to:
	- a. Specify what type of data a column can contain.
	- b. Form table structure.
	- c. Create a new table.
- 10. New objects in a database are created by using:
	- a. DML
	- b. DDL
	- c. DCL
- 11. The SELECT SQL command is used to:
	- a.Insert new data.
	- b. Update existing data.
	- c. Query data.
- 12. Identify command category (DML, DDL etc.):
	- a.Revoke d. Alter g. Insert
	- b. Delete e. Update h. Create
	- c. Drop f. Grant
- 13. Identify Primary Key and Foreign Key columns for the following tables:

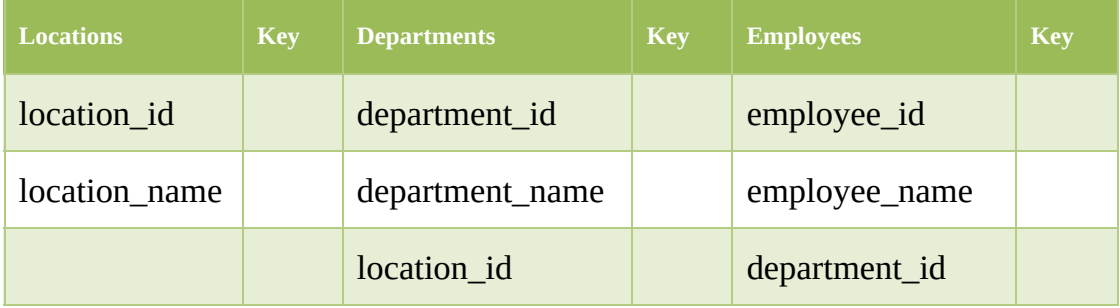

# <span id="page-19-0"></span>**Chapter 2 – Setup Practice Environment**

You will perform all the exercises provided in this book on your own computer. For this purpose, you have to download couple of free software: Oracle Database Express Edition 11g and Oracle SQL Developer. You need to open a free Oracle account on Oracle's site to do the download.

# Download, Install, and Test Oracle XE Database

Oracle Database Express Edition (Oracle Database XE) is an entry-level, small-footprint database. It's free to develop, deploy, and distribute; fast to download; and simple to administer. Follow the instructions mentioned below to download and install Oracle XE Database.

1. Enter the following address in your browser to download the database:

[http://www.oracle.com/technetwork/database/database-technologies/express](http://www.oracle.com/technetwork/database/database-technologies/express-edition/downloads/index.html)edition/downloads/index.html

- 2. Accept the License Agreement.
- 3. Click on the *Oracle Database Express Edition 11g Release 2 for Windows x32* link, (if your PC is running 32 bit Windows operating system) otherwise, select the version compatible with your OS.
- 4. Enter your Username and Password. If you don't have an account, sign up for a free Oracle Web account and repeat the download process.
- 5. Save the zip file to your computer.
- 6. Once downloaded, extract the .zip file, and launch the Setup file from the extracted Disk1 folder to start installation.
- 7. Follow the on-screen instructions to complete the installation.

NOTE: During the installation process you are required to enter and confirm SYSTEM user password. Provide a password that you can easily remember – I set it to manager. This account is used underneath to test database connectivity. The final installation screen will show a port number - which is usually 1521. Network request is passed to a database through this port. Note down this number, as it is required in the next section.

The XE database installation process creates entries in the program group as show in the following figure.

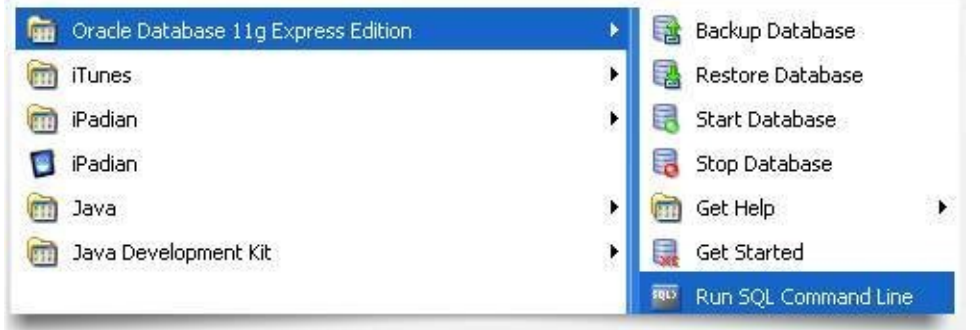

Test your database installation by clicking the **Run SQL Command Line** option. On the SQL prompt type: **connect system/manager** and press enter. If everything went well during the installation process, you'll see **connected** message on the subsequent line, which indicates that your database is up and ready to take requests. Type **exit** and press enter to quit the command line interface.

## Download and Install SQL Developer

SQL Developer is a graphical user interface (GUI) tool that Oracle Corporation supplies to query databases, browse objects, execute reports, and run scripts. It supports Windows, Linux, and Mac OSX. SQL Developer is a non-licensed (free) product. Besides Oracle database, it can be used to connect and access third-party (non-Oracle) databases, such as MySQL, Microsoft SQL Server, Sybase Adaptive Server, Microsoft Access, and IBM DB2. Note that SQL Developer doesn't need any installer so it also does not create any registry entries. Similarly, deleting the SQL Developer directory removes it from your system and you do not have to run any uninstaller for it.

1. You can download it from the following URL.

[http://www.oracle.com/technetwork/developer-tools/sql](http://www.oracle.com/technetwork/developer-tools/sql-developer/downloads/index.html%20)developer/downloads/index.html

- 2. Click the  $\triangle$  Download link defined next to the prompt: SQL Developer requires JDK 7 or above.
- 3. Save and extract the zip file to a directory of your choice..
- 4. Double click **sqldeveloper.exe** file from the extracted folder to start SQL Developer.

NOTE: One of the first tasks that you may be prompted to do when you start SQL Developer for the first time is to locate the Java Development Kit (JDK). SQL Developer requires JDK 7 or above. If you selected the option to download SQL Developer with the JDK, then java.exe will be included in the jdk sub-folder where you extracted the zip file. If you couldn't locate the jdk sub-folder then you have to download and run the jdk

#### software (jdk-7u71-windows-i586.exe) from:

http://www.oracle.com/technetwork/java/javase/downloads/jdk7-downloads-1880260.html

| Edit<br>Yew Navigate Run Source Team<br><b>Ele</b><br>3888<br>D)<br>$1$                                                                                                    | Tools<br>區<br>æ                                         | Window<br>Help<br>38056                                                  |                                  |      |                                                        |  |  |  |
|----------------------------------------------------------------------------------------------------|---------------------------------------------------------|--------------------------------------------------------------------------|----------------------------------|------|--------------------------------------------------------|--|--|--|
| Connections<br>×ŀ.<br>$+10176$<br>4                                                                                                    | ? Start Page<br>a                                       | $\frac{1}{2}$ Learn SQL<br>1454263656767                                 |                                  |      | <b>B</b> Learn SQL                                     |  |  |  |
| Connections<br>$1\,$<br>B Learn SQL<br>$\overline{2}$<br>Tables (Filtered)<br><b>El pa Views</b><br><b>E DA Editioning Views</b><br><b>B</b> all Indexes<br><b>El Lan</b> Packages<br><b>ED</b> Procedures<br><b>B to</b> Functions<br><b>El</b> Queues | Worksheet<br>$\rightarrow$<br><b>GRI SOL</b><br>×.<br>昌 | Query Builder<br>select * from departments<br>3<br>Query Result X<br>5   |                                  |      |                                                        |  |  |  |
| <b>El and Queues Tables</b>                                                                                                    |                                                         | All Rows Fetched: 27 in 0.094 seconds<br>DEPARTMENT_ID & DEPARTMENT_NAME | <b>S MANAGER_ID SLOCATION_ID</b> |      |                                                        |  |  |  |
| <b>E M</b> Triggers<br>Crossedition Triggers                                                                                                    | 1                                                       | 10 Administration                                                        | 200                              | 1700 |                                                        |  |  |  |
| Types                                                                                                    | 2                                                       | 20 Marketing                                                             | 201                              | 1800 |                                                        |  |  |  |
| <b>E</b> Sequences                                                                                                    | з                                                       | 30 Purchasing                                                            | 114                              | 1700 |                                                        |  |  |  |
| <b>E IN Materialized Views</b>                                                                                                    | 4                                                       | 40 Human Resources                                                       | 203                              | 2400 |                                                        |  |  |  |
| 저도의<br><b>Reports</b>                                                                                                    | 5                                                       | 50 Shipping                                                              | 121                              | 1500 |                                                        |  |  |  |
| All Reports                                                                                                    | 6                                                       | 60 IT                                                                    | 103                              | 1400 |                                                        |  |  |  |
| Data Dictionary Reports<br>Data Modeler Reports<br><b>B</b> OLAP Reports<br><b>E Co</b> TimesTen Reports<br><b>ED</b> User Defined Reports                                                                                                    | $\overline{z}$                                          | 70 Public Relations                                                      | 204                              | 2700 |                                                        |  |  |  |
|                                                                                                    | 8                                                       | 80 Sales                                                                 | 145                              | 2500 |                                                        |  |  |  |
|                                                                                                    | 9                                                       | 90 Executive                                                             | 100                              | 1700 |                                                        |  |  |  |
|                                                                                                    | 10                                                      | 100 Finance                                                              | 108                              | 1700 |                                                        |  |  |  |
|                                                                                                    | Messages-Log                                            |                                                                          |                                  |      | $\times$ $\Box$                                        |  |  |  |
|                                                                                                    |                                                         |                                                                          |                                  |      | I Line 1 Column 26   I Trisert   Modified   Windows: O |  |  |  |

**SQL Developer's Interface**

The above figure illustrates the interface of SQL Developer, marked with some important sections of this useful software that you'll use in this book.

- 1. **Learn SQL:** The connection pane displays all connections you've created to connect to different databases. In the next section you'll create a connection named Learn SQL to connect to the Oracle XE database, that you just installed.
- 2. **Tables:** As a beginner you'll interact with database tables in this book to learn SQL. Once you connect to your database, you can expand this node to browse all the tables in the database. You can even see structures of tables and the data stored in each table through this node.
- 3. **Worksheet:** This is the pane which you'll use throughout the exercises presented in this book. Here you'll enter SQL statements to interact with your database.